# RECOM Smartphone App RK Link Guida rapida

#### Prima di cominciare

Ottieni un account Google (indirizzo Gmail) prima di iniziare. Entrambi i dispositivi Android e iPhone richiedono un account Google (indirizzo Gmail) per inviare e-mail. Questa applicazione utilizza Gmail per inviare e-mail.

### Impostazione iniziale dell'account <Android> <iPhone>

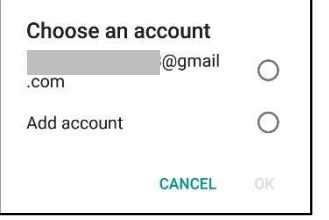

Viene visualizzato l'account Google e l'indirizzo Gmail impostato sullo smartphone in uso

#### Selezionare l'account Google che si vuole utilizzare.

### **Accoppiamento**

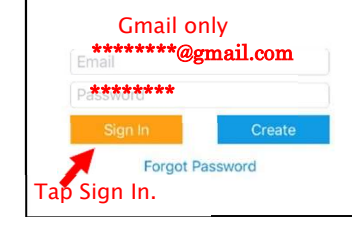

Inserire l'indirizzo Gmail e la password.

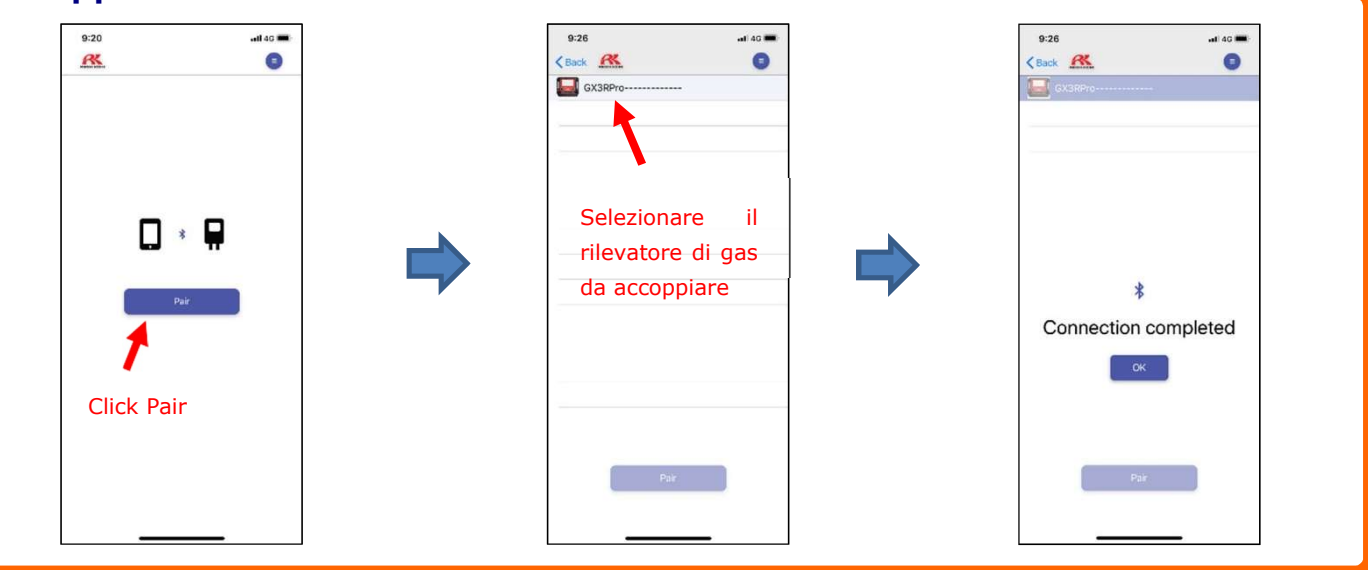

## Registrazione e-mail

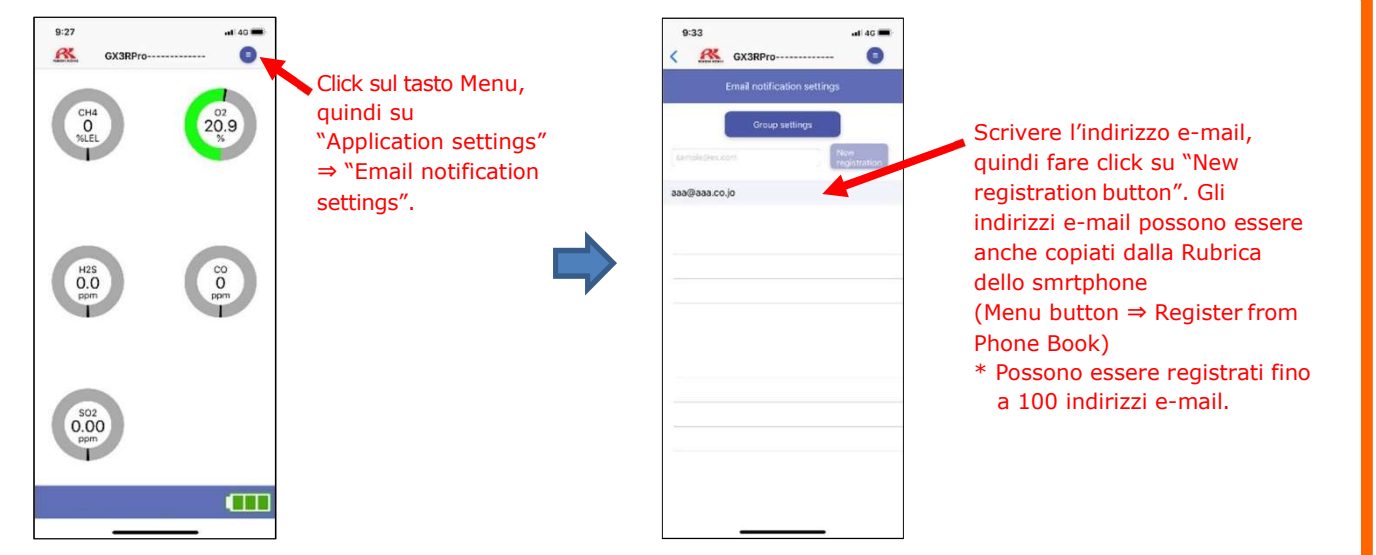

# RECOM Smartphone App RK Link Guida rapida

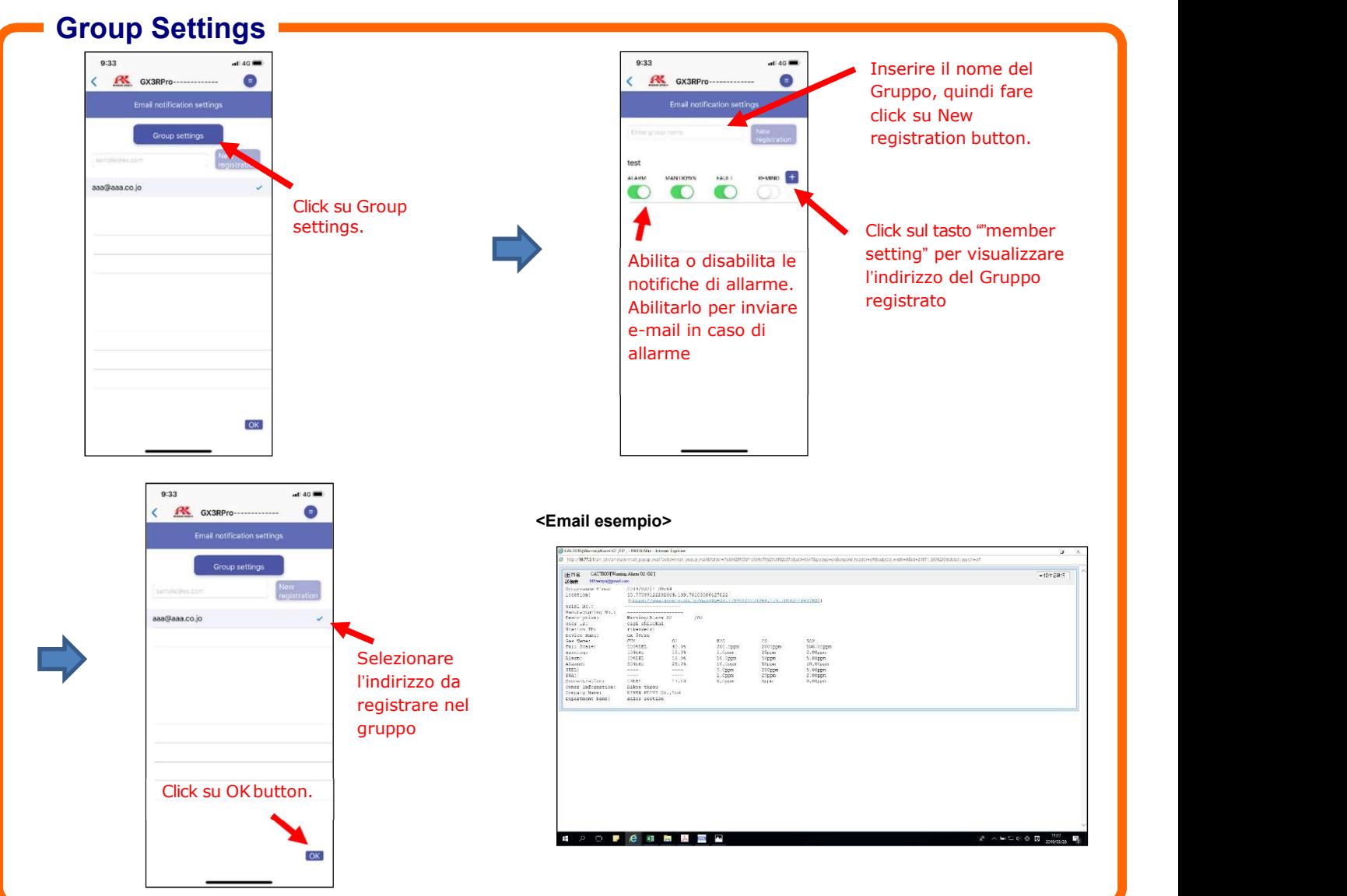

# Impostazione Google Account

Con iPhones, abilitare l'impostazione di App sicura nelle impostazioni di sicurezza dell'account Google

\* Visitare il sito Google per configurare le impostazioni di sicurezza

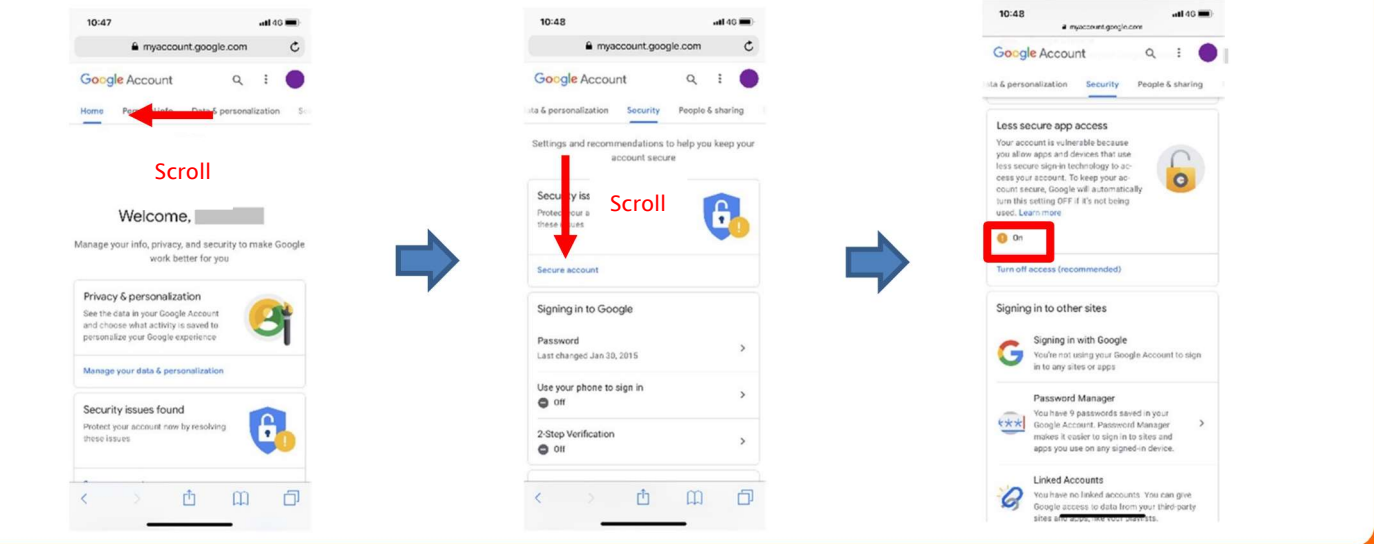